# Set-Pos-In-Game v1.54

Real time object placing; by Faguss (ofp-faguss.com)

# 1. Overview

 Set-Pos-In-Game is a script for the **Operation Flashpoint** / **ARMA: Cold War Assault** that allows to create and place objects while previewing a mission and then save them. It's meant to assist in mission making.

# 2. Installation

 SPIG requires **Fwatch** scripting extension. Any Fwatch version could be used but I recommend 1.16 which you can get from<http://ofp-faguss.com/fwatch/116test> To install it extract archive (password is "fwatch") contents to the game directory.

To install the script extract  $Set-Pos-In-Game.7z$  archive (password is "spig") to the game folder.

# 3. Usage

## **Quickstart:**

- Copy missions from the *Set-Pos-In-Game\Demo missions\* to the *Users\<name>\Missions\*
- Launch the game using fwatch.exe
- Select Mission Editor on Nogova. Load mission *SPIG-Demo.*
- Select *Edit* from the action menu. Click on the ? in the lower right corner for a [list of controls.](#page-2-0)

## **Adding SPIG to your mission:**

A mission needs to load SPIG's interface. If you have Fwatch 1.14 or newer this can be done automatically so you can skip the first step.

If the mission folder does not have *Description.ext* then create it (text file). In the *Description.ext* add line:

#include "Set-Pos-In-Game\Dialogs.hpp"

In the script *Init.sqs* or in the player initialization field (in the Mission Editor) add line:

Player AddAction ["Edit", "..\Set-Pos-In-Game\Start.sqs"]

**OPTIONAL:** if you want to move pre-existing objects then define array SPIG OBJS and fill it with  $\bullet$ objects' names. For example:

```
SPIG OBJS = [a1, a2, a3, a4]
```
# 4. Custom settings

o **Number of lines in the object list**

 Open Set-Pos-In-Game\Dialogs.hpp file in text editor and modify lines 199 and 200. Reload mission.

```
EXEC(ObjectList H = 0.8 + AR modify);
```
o **Always disabled "Zero Velocity" option on start** 

Open Set-Pos-In-Game\Start.sqs file in text editor. Modify line 44:

SPIG\_VELOCITY = false

#### o **Change initial script speed**

Open Set-Pos-In-Game\Start.sqs file in text editor. Modify line 43:

 $SPIG$   $SPEED = 20$ 

#### o **Disable auto on-line update check**

 Open Set-Pos-In-Game\Start.sqs file in text editor. Put semicolon at the beginnig of the line 77.

;[] exec "..\Set-Pos-In-Game\Version.sqs"

# <span id="page-2-0"></span>5. Key Bindings

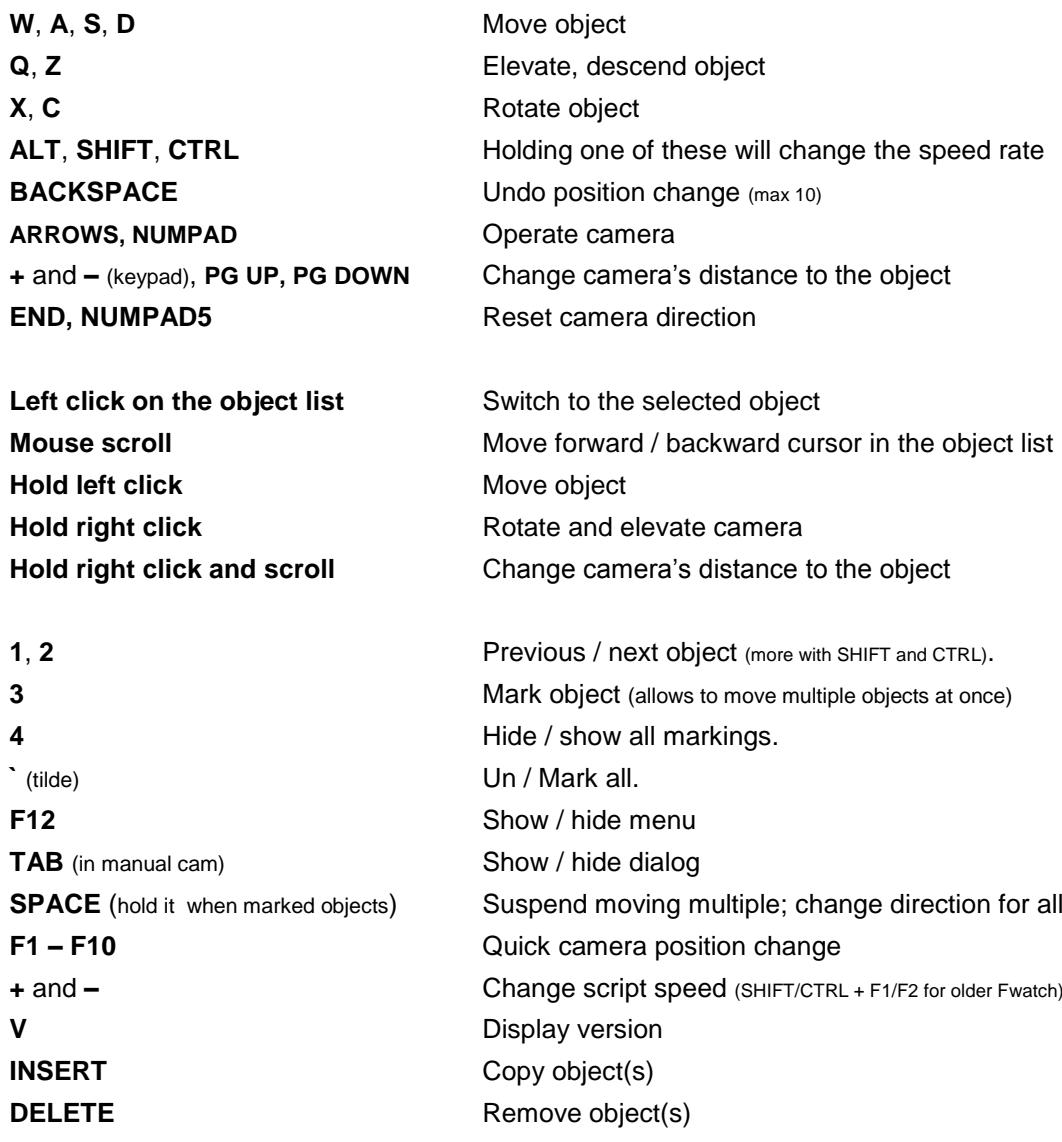

# 6. Options

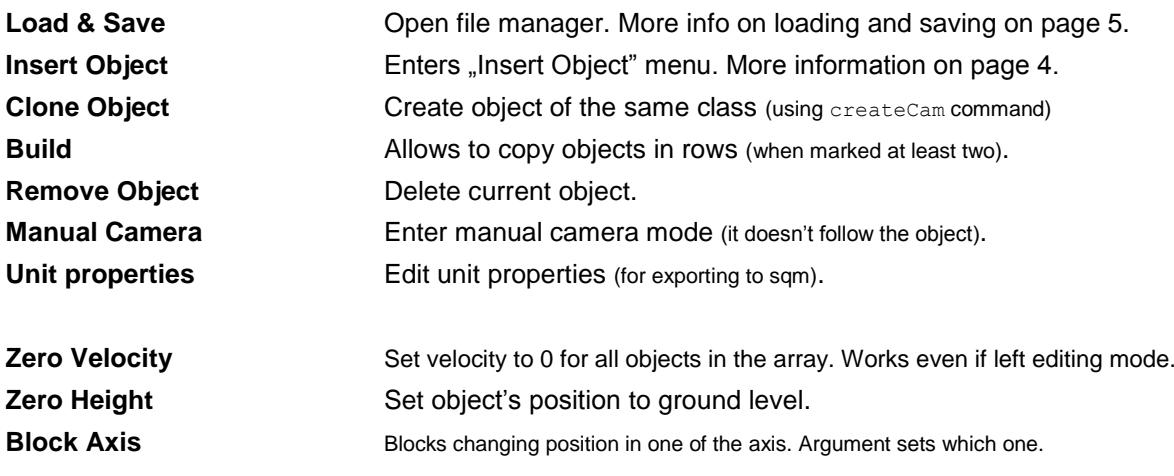

To **clone / remove multiple** mark at least two objects (with *F3*).

# 7. Insert Object

 This option allows you to browse through the list of objects and insert any of them to the game. Button *Add* appends current item to your. Click on the *Exit* button when you're done.

 There are object databases for 43 addons. Script automatically detects which addons you're using and loads the correct bases.

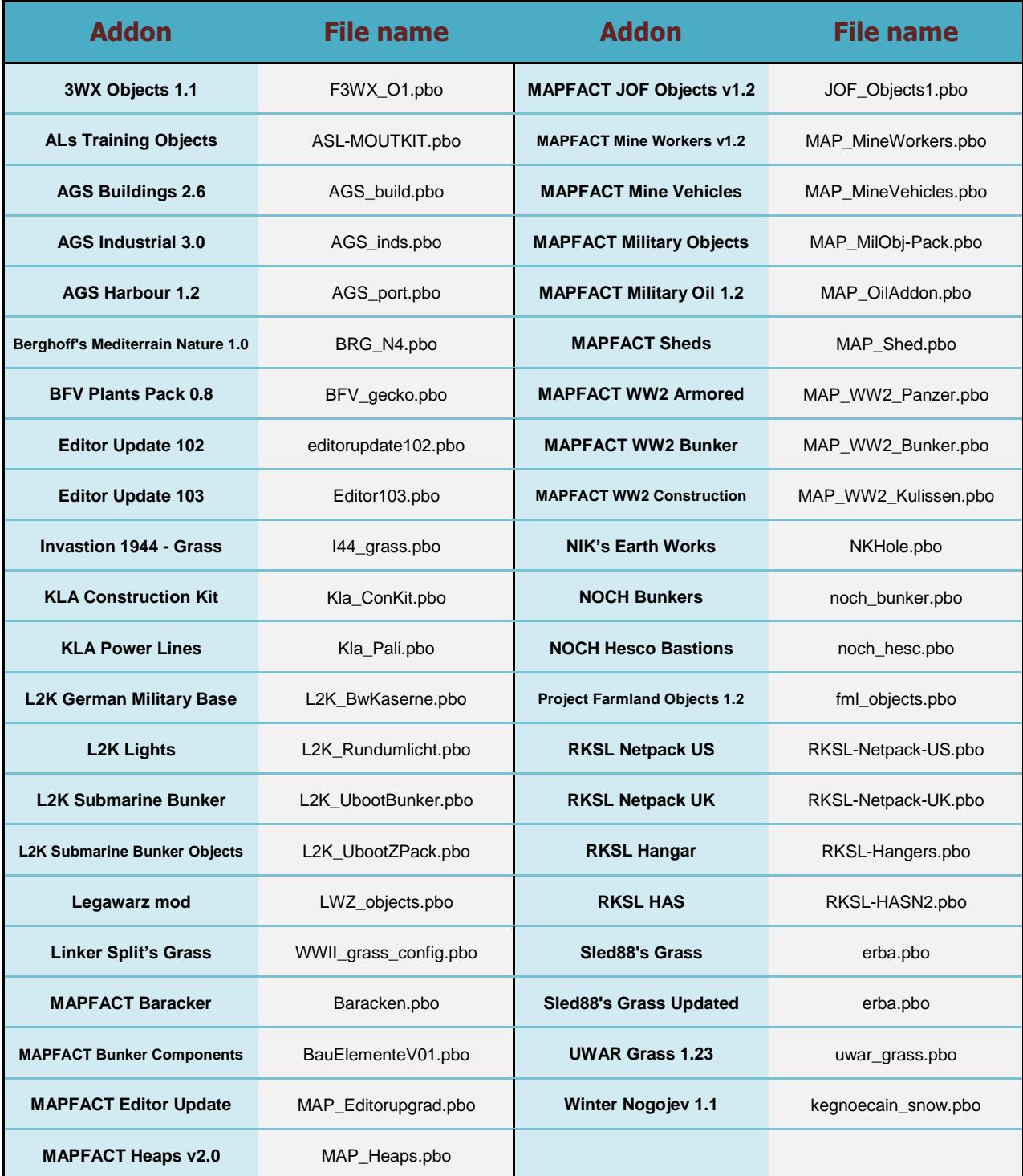

 New object databases can be generated automatically using [Mission Editor 3D](https://ofp-faguss.com/missioneditor3d) version 0.25. They will be stored in the "db\_autogenerated" folder.

# 8. Load & Save Option

Position of the objects in the list may be stored in a text file. User may choose to save:

- $\bullet$  [pos](#page-6-0) exact X, Y, Z coordinates
- [rel](#page-6-0) position relative to the current object (anchor)
- [sqm](#page-8-0) coordinates and properties for the *mission.sqm* file

There is a limit of 20 files per each save type.

 Use *pos / rel* save type when you want to create objects in the middle of the mission. To have objects from the start – save in *sqm* type.

Loading script uses objects in the current list.

- Missing objects will be created (with createCam command).
- Exceeding objects will not be removed.
- Script ignores class mismatch.

Files are saved to the *fwatch\mdb\*. File name syntax is:

```
- spig_<type><ID>.txt
```
Where  $lt_type$  may be  $pos$ , rel or sqm and  $lt_id$  is the number of file. For example:

spig\_pos10.txt

Each save file contains:

- $\bullet$  info array stores information about save (displayed in the file manager)
- settings array global variables values (script options)
- spig\_vars array information about the save file used by *Spig\_Load.sqs* script
- $\bullet$  spigX arrays where X is an identification number. Contains information about objects.

#### Array contents in *spig\_pos*:

 $spigX = [ X, Y, Z, dir, class]$  $X, Y, Z$  – coordinates Dir – direction Class – class name

Array contents in *spig\_rel*:

 $spigX = [ A, B, Z, dir, class]$  $A$ ,  $B$ ,  $Z$  – distance from the anchor Anchor object has a little different array:

 $spigX = [ X, Y, Z, dir, class, "anchor"]$ 

#### Array contents in *spig\_sqm*:

There are 20 elements:

- $0 Pos X$
- $1 PosY$
- 2 Pos Z
- 3 Side
- 4 Class
- 5 Rank
- 6 Player control
- 7 Special
- 8 Info age
- 9 Vehicle lock
- 10 Name
- 11 Skill
- 12 Initialization
- 13 Health/Armor
- 14 Fuel
- 15 Ammunition
- 16 Probability of presence
- 17 Azimut
- 18 Condition of presence
- 19 Placement radius

# <span id="page-6-0"></span>9. Loading (*pos/rel*) save file in your mission

# **With Fwatch 1.15 or newer:**

- Press button *Save & Convert* in the file manager menu.
- In the *Init.sqs* paste text from the clipboard

# **With Fwatch 1.11-1.14 or newer:**

- Press button *Save & Convert* in the file manager menu.  $\bullet$
- Copy *\Set-Pos-In-Game\Loading in mission\SPIG\_Load.sqs* to the mission directory
- In the *Init.sqs* type: <file name> exec "SPIG Load.sqs"  $\bullet$

# **With Fwatch 1.0-1.1:**

- Copy *\Set-Pos-In-Game\exe\spigConvert.exe* to the *\fwatch\mdb\* directory  $\bullet$
- Drag and drop save file onto *spigConvert.exe*
- Move converted save file to the mission directory
- Copy *\Set-Pos-In-Game\Loading in mission\SPIG\_Load.sqs* to the mission directory
- In the *Init.sqs* type: <file name> exec "SPIG Load.sqs"

spigConvert.exe program converts save file to a format readable by OFP. SPIG Load.sqs reads the converted data and loads objects position. It does not require Fwatch, dialogs or the *SPIG* script.

To use pre-existing objects fill SPIG OBJS array before launching the script.

## Script execution syntax is:

<file name> exec "SPIG\_Load.sqs"

OR

[<file name>, <interval>, <anchor pos>, "norefresh"] exec "SPIG Load.sqs"

## Arguments in red are optional.

<file name> is the name of the converted save file in your mission directory.

 $\langle$ interval> is the sleep time between creating objects. Game may slow down if you'll try to load too many objects at once.

 $\langle$  anchor pos> is an array  $[X, Y, Z, DIR]$  with custom anchor coordinates (works only with *rel* type). It must contain at least two items.

"norefresh" - with this string objects are created in relation to the original anchor position (position is not updated during loading). Works only with the *rel* type.

In the multiplayer SPIG Load.sqs should be executed only by the server.

Objects loaded with this script are assigned to global variables:

spigXobj

Where X is object number (see save file). Example:

spig2obj setDamage 0.5

Script may create soldiers with createUnit command. To activate this function define SPIG SOLDIERS array. It's syntax is:

```
SPIG SOLDIERS = [ [<id>, <group>, <rank>], ... ]
```
Where  $\langle$ id> is variable number (see save file) and  $\langle$ qroup> is a group that a new soldier will join. Rank value is optional.

 In OFP every created soldier must join an existing group. That means at least one unit have to be inserted through mission editor in order to spawn an army.

You don't have to define array for every soldier. Soldiers starting from  $\langle \text{id} \rangle$  and next will join the same group. For example:

```
SPIG SOLDIERS = [ [1,group mike], [6,group player] ]
```
Units from 1 to 5 will join mike's group and unit 6 and others will join player's group.

Player's group is the default one so if you'll leave this array empty...

SPIG\_SOLDIERS = []

...everyone will join your group.

During loading SPIG\_LOADING variable is set to true. Scripts cannot work concurrently because they use the same global variables. So to load multiple save files use:

```
<file name> exec "SPIG_Load.sqs"
@SPIG_LOADING
@!SPIG_LOADING
<file name> exec "SPIG_Load.sqs"
```
# <span id="page-8-0"></span>10. Exporting (*sqm*) save file to the mission.sqm

# **With Fwatch 1.11 or newer:**

- Press button *Save & Export* in the file manager menu.
- Go back to the Mission Editor.
- Load and save mission  $\bullet$

# **With older Fwatch versions:**

- Copy *\Set-Pos-In-Game\exe\spig2sqm.exe* to the mission folder  $\bullet$
- Drag and drop save file from the *\fwatch\mdb\* onto *spig2sqm.exe*  $\bullet$
- Load mission in the Mission Editor and then save it.  $\bullet$

This method allows to add objects directly to the mission core file.

- Exporting soldiers is not supported.
- For each execution a backup file is created
- Do not use *.sqm* save file with SPIG Load.sqs

# 11. Credits

Thanks to Anguis, Macser and STGN for testing.

Thanks to Rożek for suggestions and bug reporting.

 *UWAR Grass*, *Linker Split's Grass*, *Sled88's Grass, Invasion 1944 grass* databases made by Rożek. *NOCH Bunkers*, *NOCH Hesco Bastions* databases made by Kenoxite.

 Script uses dialogs (*RscDisplayCustomArcade, RscDisplayArcadeUnit*) taken from the original game resource file.

# 12. Version history

**1.0** (01.06.2010)

First release.

# **1.1** (09.06.2010)

- improved dialog

- partially fixed issues with setting object height
- relative position updated when bringing back markings with *F4*
- fixZ is not stored in save files
- seamless switch between file manager and editing dialog
- script 'remembers' last selected file in file manager
- script is terminated when player dies
- **Zero Velocity** option is turned on by default

# **1.2** (17.06.2010)

- added stuff which allows to load save in the mission
- fixed height issue when **Zero Velocity** option was disabled
- fixed issues with moving multiple objects
- fixed saving **Relative Position** issues
- fixX, fixY are not stored in save files
- improved file manager script
- saving relative camera direction (in "Relative Position" save type)
- *spig\_vars* array now saved to file
- speed rate depends on benchmark
- *V* key quits manual camera mode

# **1.21** (22.06.2010)

- fixed helicopter constant elevation when disabled **Zero Velocity** option
- fixed loading **Relative Position** problem (objects weren't properly placed)
- fixed loss of control problem caused by moving object over hilly terrain
- reduced camera warping
- script for moving multiple objects now handles object height when it's falling
- shortened message display time

#### **1.3** (24.07.2010)

- added **Insert Object** option
- can change script speed (*SHIFT*,*CTRL* + *1*,*2*)
- changed installation: copy *Set-Pos-In-Game* to OFP root folder instead of mission folder
- cloned objects have same direction
- data are saved with qwrite instead of write (faster saving, stores font case)
- fixed bug with creating objects when loading coordinates
- fixed bug when removing marked objects
- implemented **Clone** / **Remove** multiple objects
- improved **Clone** / **Remove** object code
- manual camera mode variables aren't reset each time script is launched
- modified *spigConvert.exe* program
- no error message if there are no objects in *SPIG\_OBJS* array
- numpad also operates camera
- *PG UP* and *PG DOWN* works like + and **–** on numpad
- quick camera keys (*1 5*)
- removed delay in displaying messages
- script does not run if Fwatch is disabled
- *SHIFT* now affects camera speed
- single key press opens dialog in manual camera mode
- *SPACE* locks multiple objects (can change direction without changing position)
- SPIG OBJS array is created even if user has not defined it
- *SPIG\_Load.sqs* assign global variable to loaded object (spigXobj)
- *SPIG\_Load.sqs* script can now create soldiers with createUnit command
- *SPIG\_Load.sqs* fixed bug when anchor was the last object
- *SPIG\_Load.sqs* new execution syntax (passing time delay)
- *SPIG\_Load.sqs* no error message when starting editing after loading
- *SPIG\_Load.sqs* SPIG\_OBJS is created even if user has not defined it
- *TAB* opens dialog in manual camera mode (instead of *RIGHT WIN* key)
- *V* key checks script version

## **1.31** (07.10.2010)

- added bfv\_gecko and fml\_objects databases
- auto version check at startup
- category name localized in databases for mapfact addons
- changed condition when to process databases (if no ofpres loaded)
- fixed message when removing first object from list
- fixed land vehicle constant elevation when disabled **Zero Velocity**
- implement widescreen solution for dialogs
- improved script displaying messagess
- *Insert Object* no problems with leaving with *ESC* key

- *Insert Object* - camera does not reset after adding object with *SHIFT*

- *Insert Object* - fixed wrong message when added multiple objects

- *SpigConvert.exe* – program now support drag & drop

- *SPIG\_Load.sqs* – anchor coordinates are updated during loading relative position

**1.32** (06.11.2010)

- added 5:4 support

#### **1.33** (27.11.2010)

- added 12 new databases

- added document "How to create a database"

- optimization – less calls to fwatch

#### **1.34** (14.02.2011)

- added "mark all" option (F5)
- fixed category order in BRG\_N4 database
- new menu *Edit Unit*
- new program *save2sqm.exe*
- new save type

#### **1.35** (23.02.2011)

- added height information to *sqm* save type array
- added **Undo last move** feature
- fixed error message when there was no objects in the list
- fixed error with object creation during loading *sqm* type
- fixed error when entering **Edit Unit** menu after *pos/rel* load
- renamed *cla* save type to *sqm*
- *spig2sqm.exe* now adds code to set object's height
- *spig2sqm.exe* fixed wasn't working with class vehicles absence
- *SPIG\_Load.sqs* fixed temporary object wasn't removed when creating soldiers
- *SPIG\_Load.sqs* removed code to create SPIG\_HEIGHT array

- *SPIG\_Load.sqs* - removed setFormDir command

#### **1.36** (11.03.2011)

- added 3 grass addons databases (by Rożek)

#### **1.37** (17.10.2011)

- added 15:9 aspect ratio support
- added *SPIG-Blank.intro* demo mission
- auto version check every week if user is using Fwatch v1.1
- now it's possible to include dialogs in *Resource.hpp*

- *SPIG\_Load.sqs* – added SPIG\_LOADING var – only one script execution at a time

- updated *SPIG-Soldiers.noe* demo mission

# **1.38** (15.06.2011)

- added database for updated Sled88's grass addon

- changed dialogs classnames so it doesn't collide with IGSE script
- updated internet address which script uses to check version

# **1.39** (06.05.2013)

- added databases for NOCH addons
- added option for automatic export to SQM (requires Fwatch v1.11)
- saving (overwriting) is halted if current file couldn't be deleted
- *spig2sqm.exe* implemented silent mode for launching program from the game
- *spig2sqm.exe* backup files have number in their name

## **1.4** (28.05.2013)

- added option to automatically include SPIG dialog in description.ext if not present
- File Manager wasn't storing last selected file of the sqm type fixed
- fixed File Manager window background (enlarged)
- loading sqm files wasn't functioning fixed
- removed version check
- *SPIG\_Load.sqs* uses new arguments (custom anchor position and no refresh)
- *SPIG\_Load.sqs* script was skipping part where anchor is assigned to global var fixed
- *spigConvert.exe* updated program so it can be launched from the game

# **1.41** (25.01.2014)

- cannot save if there aren't any objects
- fixed bug with loading rel and then saving sqm
- fixed object misplacement after copying multiple
- fixed lockout bug from the previous version
- objects were slightly moved after exporting to sqm fixed
- "unmark all" wasn't always working fixed
- while holding SHIFT or CTRL you can scroll through objects faster

## **1.42** (29.08.2014)

- script *IncludeDialog.sqs* now works only with the Fwatch 1.13 or newer

# **1.43** (25.04.2015)

- added databases for addons: Mikero's Editor103 and MAPFACT Editor Upgrade

#### **1.44** (30.05.2015)

- *SPIG* Load.sqs does not load "pos" objects twice anymore
- *SPIG\_Load.sqs* formation dir is set to anchor's direction in "rel" loading
- *SPIG\_Load.sqs* wouldn't change exisitng anchor position to a custom one fixed

# **1.45** (18.07.2015)

- removed code that used benchmark command

- brought back version check

# **1.46** (01.06.2016)

- script checking version now compatible with Fwatch 1.15

- script adding dialog include now compatible with Fwatch 1.15

#### **1.47** (23.08.2016)

- Automatically detects screen aspect ratio (requires Fwatch 1.15)

- Removed option to manually set aspect ratio in *Dialogs.hpp*

- Now including *Dialogs.hpp* in the *Resource.cpp* will not work

- Uses Fwatch input multi method (requires Fwatch 1.13)

- User can change height of the object list and number of lines will be adjusted automatically

- Including dialog – works even when #include macro is commented

- Including dialog detects if mission (in Mission Editor) has not been saved
- Fixed bug in version check where it would constantly display message about new version
- Error message is displayed when trying to save / load without selecting position first
- Error message is displayed when trying to load non-existent file
- *SPIG\_Load.sqs* when loading relative with a custom position objects before the anchor were loaded to the original position and not the custom one – fixed

- *spig2sqm.exe* – saves file error information to log.txt

**1.48** (22.11.2019)

- Added object database for legawarz mod

- Databases for Editor103.pbo and MAP\_EditorUpgrade.pbo weren't being loaded - fixed

#### **1.49** (08.04.2020)

- Added object database for the Invastion 1944 grass addon

- Added option "Build" for copying marked objects in a row

- Function keys now change camera position and number keys are used to scroll objects (previously it was the opposite)

- Tilde key is now used to mark all objects

- NUMPAD5 and END keys now reset camera direction (NUMPAD5 was moving camera down)

- Added 5 more quick camera keys (F6-F10)

- INSERT key now copies current object
- DELETE key now removes current object
- Minus and plus keys are now used to change script speed (for new Fwatch versions only)
- BACKSPACE now goes through last 20 changes instead of undoing last one
- Slowed down camera rotation; rotating it with SHIFT is faster than before
- Slowed down object rotation

- When copying objects currently selected object remains in the same position (instead of moving it 1m away)

- Current camera direction is displayed on the bottom
- Larger azimuth field in the "Edit Unit" menu
- Menu is now always shown when launching the script
- Script doesn't quit when you remove all the objects
- Fixed issue that prevented from loading save files with large amount of objects
- Removed limit on the amount of objects exported to mission.sqm
- Buttons to Load and Save objects now disappear while script is busy
- Object's direction value wasn't being updated when entered "Edit Unit" menu
- Fixed issue where enabling axis lock would cause object to suddenly change location
- Fixed error message when marking objects
- Fixed error message when removing multiple objects
- Moving multiple objects wasn't working after relaunching the script fixed
- Script is paused while copying multiple objects to prevent wrong placement of objects

## **1.5** (15.09.2020)

- Added option to display list of controls
- Camera can now be controlled by mouse
- List of objects can now be navigated with mouse
- On-line version check now compatible wtih Fwatch 1.16
- History now handles marked objects
- History buffer reduced from 20 to 10 states
- History is now not saved when changing objects
- Fixed bug with dialog to modify description.ext not showing up
- Fixed bug with being able to move objets when in manual camera mode
- Rewritten code for moving multiple objects places objects slower but should slow down game less

- When you stop moving multiple objects the script will force wait until all objects are placed before you can move them again

- Removed restriction for placing in the air objects inheriting "tank" class

# **1.51** (18.10.2021)

- When saving pos/rel with Fwatch 1.15 script SPIG\_Load.sqs is automatically copied to the mission directory and a scripting command to use it is copied to the clipboard

- In Build menu a single preview object is displayed

#### **1.52** (01.05.2023)

- fixed objects being saved with incorrect direction when saving sqm

# **1.53** (29.02.2024)

- object can now be moved with a mouse while holding left click

- reduced screen warping while moving camera

- camera position is kept when turning off manual camera mode
- mouse cursor position is suspended while holding mouse button
- holding mouse button to move object/camera can only be done while cursor is not over interface
- fixed issue with incorrectly leaving Insert Object menu with ESC key

# **1.54** (08.07.2024)

- Insert Object menu will now read object lists from the folder "db\_autogenerated"